# **Αλληλεπιδραστική παρουσίαση πειραματικών διαδικασιών μέσω του διαδικτύου**

Web-based interactive presentation of experimental procedures

**ΕΠΙΒΛΕΠΩΝ** 

**Τωμαδάκης Ιωάννης**

**ΠΤΥΧΙΑΚΗ ΕΡΓΑΣΙΑ Παπαθανασίου Σωτήριος**

**ΑΤΕΙ Κρήτης - Παράρτημα Χανίων Τμήμα Ηλεκτρονικής**

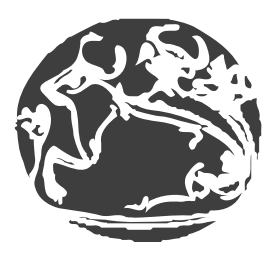

#### **ΑΤΕΙ ΚΡΗΤΗΣ - ΠΑΡΑΡΤΗΜΑ ΧΑΝΙΩΝ ΤΜΗΜΑ ΗΛΕΚΤΡΟΝΙΚΗΣ**

Αλληλεπιδραστική παρουσίαση πειραματικών διαδικασιών μέσω του διαδικτύου Web-based interactive presentation of experimental procedures

#### ΠΤΥΧΙΑΚΗ ΕΡΓΑΣΙΑ *Παπαθανασίου Σωτήριος*

ΕΠΙΒΛΕΠΩΝ ΚΑΘΗΓΗΤΗΣ *Τωμαδάκης Ιωάννης*

Copyright © Παπαθανασίου Σωτήριος, Τωμαδάκης Ιωάννης | 2009 Με επιφύλαξη παντός δικαιώματος. All rights reserved.

Απαγορεύεται η αντιγραφή, αποθήκευση και διανομή της παρούσας εργασίας, εξ' ολοκλήρου ή τμήματος αυτής, για εμπορικό σκοπό. Επιτρέπεται η ανατύπωση, αποθήκευση και διανομή για σκοπό μη κερδοσκοπικό, εκπαιδευτικής ή ερευνητικής φύσης, υπό την προϋπόθεση να αναφέρεται η πηγή προέλευσης και να διατηρείται το παρόν μήνυμα. Ερωτήματα που αφορούν τη χρήση της εργασίας για κερδοσκοπικό σκοπό πρέπει να απευθύνονται προς τον συγγραφέα.

Οι απόψεις και τα συμπεράσματα που περιέχονται σε αυτό το έγγραφο εκφράζουν τον συγγραφέα και δεν πρέπει να ερμηνευθεί ότι αντιπροσωπεύουν τις επίσημες θέσεις του ΑΤΕΙ Κρήτης - Παράρτημα Χανίων.

# Περιεχόμενα

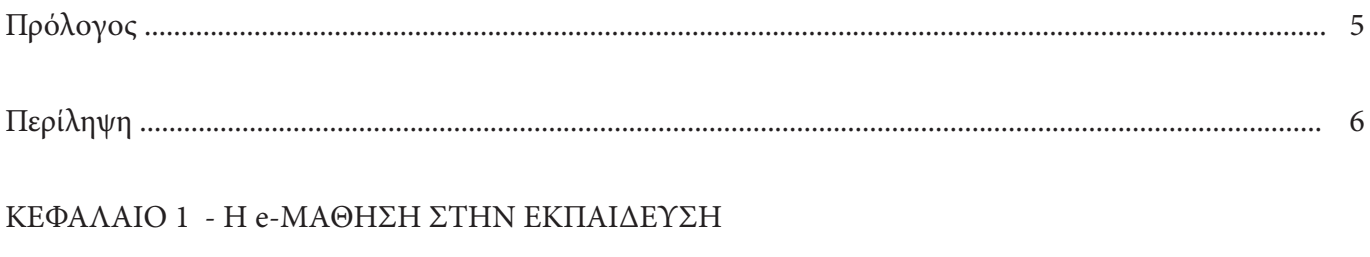

#### ΚΕΦΑΛΑΙΟ 2 - ΥΛΟΠΟΙΗΣΗ

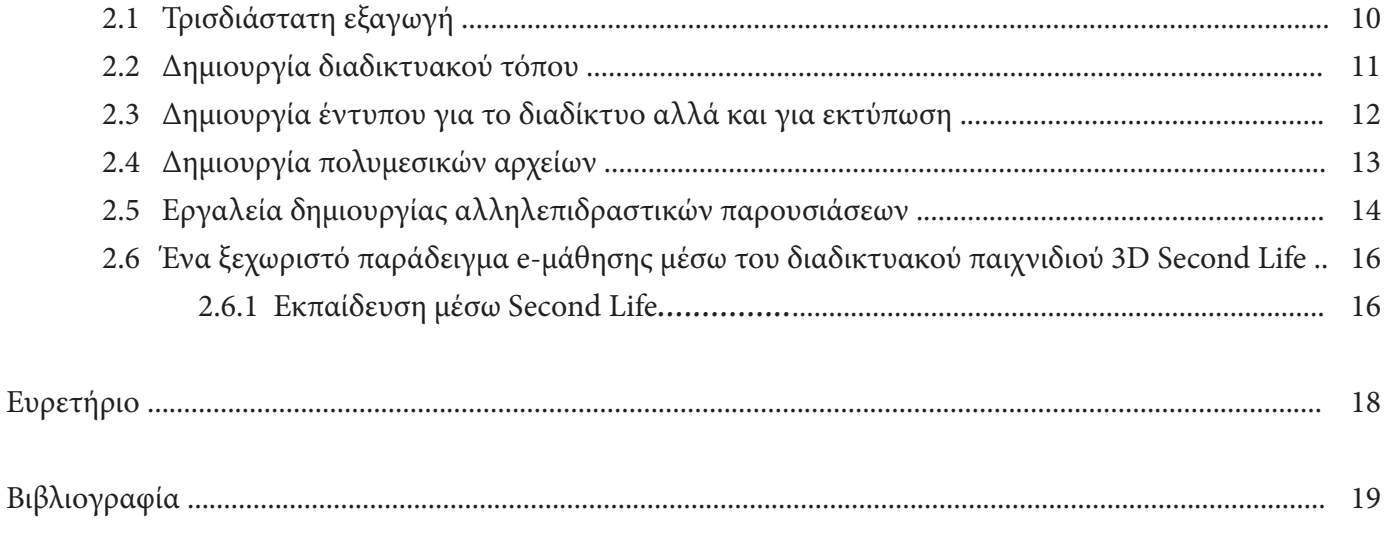

# **Πρόλογος**

Η παρούσα πτυχιακή εργασία εκπονήθηκε στο Τμήμα Ηλεκτρονικής του Παραρτήματος Χανίων του Α.Τ.Ε.Ι. Κρήτης, στο πλαίσιο ανάπτυξης νέου υποστηρικτικού υλικού για τις ανάγκες του εργαστηριακού μέρους του μαθήματος «Ηλεκτρονική ΙΙΙ». Το υλικό αποτελούν εικονικές παραστάσεις τριών διαστάσεων των πειραματικών διατάξεων κάθε άσκησης σε ηλεκτρονική κι έντυπη μορφή καθώς και μια πρότυπη πολυμεσική παρουσίαση μιας εργαστηριακής άσκησης. Η έναρξη της πτυχιακής εργασίας τοποθετείται χρονικά το Μάρτιο του 2008 και η ολοκλήρωσή της το Φεβρουάριο του 2009.

Αισθάνομαι την ανάγκη να ευχαριστήσω θερμά τον επιβλέποντα καθηγητή της πτυχιακής μου εργασίας κ. Ιωάννη Τωμαδάκη για την ευκαιρία που μου έδωσε να εργαστώ σε ένα σύγχρονο αντικείμενο και για τη συνεχή βοήθεια και καθοδήγησή του σε όλη τη διάρκειά της.

Τέλος, ευχαριστώ την οικογένειά μου για την αγάπη και την υποστήριξή της σε όλη τη διάρκεια της φοιτητικής μου διαδρομής.

Χανιά, Φεβρουάριος 2009

# <span id="page-5-0"></span>**Περίληψη**

Η συμβολή μιας εργαστηριακής άσκησης στην εμπέδωση της θεωρίας, στην παρατήρηση και στην κατανόηση φαινομένων και στην ανάπτυξη πρακτικών δεξιοτήτων, εξαρτάται από την πληρότητα της προετοιμασίας των ασκούμενων, την οργάνωση και την αξιοπιστία της πειραματικής διάταξης, την ποιότητα και το πλήθος των μετρήσεων που θα ληφθούν και το βάθος της επεξεργασία τους. Στην παρούσα πτυχιακή εργασία επιχειρείται με τη χρήση σύγχρονων εργαλείων της πληροφορικής και των επικοινωνιών να διευκολυνθούν οι εκπαιδευόμενοι τόσο στο στάδιο της προετοιμασίας τους όσο και στη διαδικασία υλοποίησης των πειραματικών διατάξεων.

Παραδοσιακά, η προετοιμασία των πειραματιζόμενων επιχειρείται με την ανάγνωση κειμένων από βιβλία ή διδακτικές σημειώσεις, εμπλουτισμένων με εικόνες, πίνακες και διαγράμματα. Παρατηρείται όμως ότι στην εποχή μας δύσκολα επιτυγχάνεται η προσέλκυση του ενδιαφέροντός τους. Συχνά δηλώνουν ότι γρήγορα κουράζονται και κάποιες φορές παραιτούνται έπειτα από την πρώτη ή το πολύ τη δεύτερη ανάγνωση. Αυτό μπορεί να αποδοθεί και στο γεγονός ότι οι σύγχρονοι νέοι έχουν μεγαλώσει σε έναν κόσμο όπου επικοινωνούν, πληροφορούνται και μαθαίνουν με μηνύματα που τους ενεργοποιούν παράλληλα, περισσότερες από μία αισθήσεις. Για το λόγο αυτό δημιουργήθηκε μια εναλλακτική πρότυπη πολυμεσική εισαγωγική παρουσίαση μιας άσκησης του εργαστηριακού μέρους του μαθήματος «*Ηλεκτρονική ΙΙΙ*». Σε αυτήν αναλύεται η λειτουργία των κυκλωμάτων της άσκησης, δίδονται οδηγίες και παραδείγματα για τον προσδιορισμό των τιμών των εξαρτημάτων τους προς ικανοποίηση συγκεκριμένων προδιαγραφών, προβάλλονται σε τρεις διαστάσεις προτεινόμενες διατάξεις των εξαρτημάτων και των εργαστηριακών οργάνων σε εικονική εργαστηριακή τράπεζα, παραθέτονται αποτελέσματα προσομοιώσεων, σχόλια επί των αναμενόμενων αποτελεσμάτων και ερωτήσεις για την περαιτέρω διερεύνησή τους.

Επιπρόσθετα, μεγάλο τμήμα της εργασίας αποτελεί μια σειρά τρισδιάστατων εικόνων στις οποίες απεικονίζονται όλα τα κυκλώματα που οι φοιτητές καλούνται να υλοποιήσουν σε δοκιμαστικές πλακέτες, τύπου breadboard, στη διάρκεια του παραπάνω μαθήματος, προκειμένου να πειραματιστούν με αυτά και να λάβουν μετρήσεις. Στην ηλεκτρονική τους μορφή, οι εικόνες διατίθενται στο διαδίκτυο με δυνατότητα μερικής αλληλεπιδραστικής χωρικής περιήγησης. Με τον τρόπο αυτό επιχειρείται η διευκόλυνση των φοιτητών στο αρχικό στάδιο της αντίληψης των πειραματικών διατάξεων με όλα τα δομικά στοιχεία που τις συνθέτουν. Επιλεγμένα στιγμιότυπα των απεικονίσεων αυτών παρέχονται και σε έντυπη μορφή ως συνοδευτικό υλικό των ασκήσεων για χρήση την ώρα της υλοποίησης των κυκλωμάτων στο εργαστήριο.

Ανάλογες προσπάθειες μπορούν να υλοποιηθούν για την υποστήριξη εργαστηριακών μαθημάτων της Φυσικής και της Χημείας. Μένουν να πραγματοποιηθούν η χρησιμοποίηση του υλικού που παράχθηκε στην πράξη, η αξιολόγησή του από τους φοιτητές και τους εκπαιδευτικούς, η βελτιστοποίησή του και κατόπιν η ενσωμάτωσή του σε κάποια ηλεκτρονική πλατφόρμα υποστήριξης μαθημάτων.

#### **Abstract**

The contribution of a laboratory exercise to strengthen the theory, the observation and understanding of phenomena and to develop practical skills depends on the thoroughness of preparation of trainees, the organization and the credibility of the experimental device, quality and the number of measurements taken and the depth of processing. In this graduation project seeks to use modern tools of information and communication technologies to help students both in preparation and in the implementation process of the experimental devices.

Traditionally, the preparation of the students trying to readings from books or teaching notes, enriched with images, tables and charts. However, in our nowadays is more difficult to achieve the attraction of interest. They often say they tire quickly and sometimes resign after the very first or second reading. This can be attributed to the fact that modern young people have grown into a world where communication, information and messages to learn which triggering them with several senses. For this reason, created an alternative model of a multimedia presentation of introductory laboratory exercise part of the course « *Electronics III*». Analyzing the operation of this circuit exercise gives instructions and examples for determining the value of components to achieve specific requirements, viewed in three dimensions proposed provisions of the parts and laboratory instruments in a virtual laboratory table lists simulation results, comments of the results and questions for further investigation.

Additionally, much of the work is a series of three-dimensional images which are displayed all the circuits that the students are invited to deliver a breadboard type test during the above course to experiment with them to take measurements. In electronic form images available online with possibility of interactive navigation. In this way seeks to facilitate students in the early stage of understanding of the experimental rules with all the components that compose. Selected snapshots of the images are provided in printed form and accompanying material as exercises for use at the time of implementation of the circuits in the laboratory.

Similar efforts can be implemented to support the laboratory courses in Physics and Chemistry. Remains to be made using the material produced in practice, the evaluation of students and teachers, optimize and then incorporated into an electronic platform to support courses.

#### <span id="page-7-0"></span>*ΚΕΦΑΛΑΙΟ 1 - Η e-ΜΑΘΗΣΗ ΣΤΗΝ ΕΚΠΑΙΔΕΥΣΗ*

#### **1.1 Εποπτεία και εποπτικά μέσα διδασκαλίας [15]**

Στη διδασκαλία ονομάζουμε εποπτεία την παραστατική κωδικοποίηση του περιεχομένου ενός μηνύματος έτσι που κατά τη λήψη του να ενεργοποιεί τις αισθήσεις του εκπαιδευόμενου. Σύμφωνα με τα πορίσματα των μελετών του R. Mucchielli:

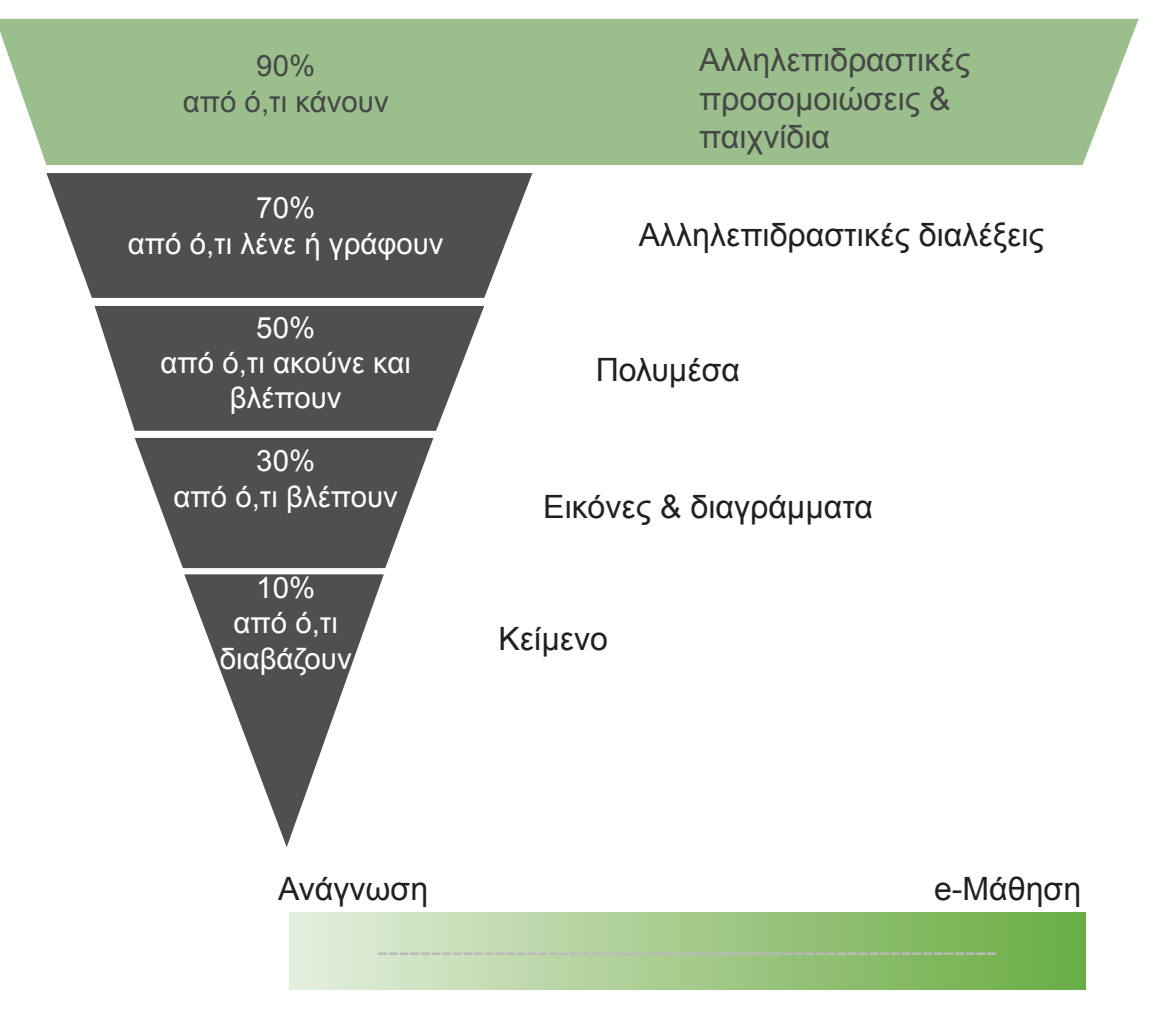

**Οι άνθρωποι συγκρατούν:**

**Εποπτικά μέσα** ονομάζουμε τα μέσα εκείνα που χρησιμοποιούνται για τη μετάδοση εκπαιδευτικών μηνυμάτων με στόχο την πρόκληση σύμπραξης μεταξύ των αισθήσεων και της νόησης.

Ειδικότερα, οι παραστάσεις σε τρεις διαστάσεις και οι προσομοιώσεις όταν χρησιμοποιούνται ως εποπτικά μέσα διδασκαλίας αυξάνουν την αποτελεσματικότητά της διότι:

- προσελκύουν σε μεγαλύτερο βαθμό το ενδιαφέρον του εκπαιδευόμενου,
- διατηρούν την προσοχή του για περισσότερο χρόνο και
- αποδίδουν σαφέστερα έννοιες, σχέσεις και φαινόμενα.

Επιπλέον καθιστούν ασφαλέστερη την άσκηση των εκπαιδευόμενων ακόμη και σε επικίνδυνα πειράματα, ελαχιστοποιούν το κόστος σε υλικό και αναλώσιμα και όταν διατεθούν μέσω κάποιου διαδικτυακού συστήματος υποστήριξης της μάθησης προσφέρουν άνεση χρόνου στους εκπαιδευόμενους που μπορούν έτσι να μαθαίνουν στο δικό τους ρυθμό.

# <span id="page-9-0"></span>*ΚΕΦΑΛΑΙΟ 2 - ΥΛΟΠΟΙΗΣΗ*

Αρχικός στόχος της εργασίας ήταν να δημιουργηθεί μια βιβλιοθήκη ηλεκτρονικών εξαρτημάτων και εργαστηριακών οργάνων σε τρισδιάστατη μορφή. Για την δημιουργία αυτής της βιβλιοθήκης επιλέχτηκε το πρόγραμμα Maxon Cinema 4D. Σε αυτό, συνδυάζοντας κάθε φορά ένα μεγάλο αριθμό πολυγωνικών σχημάτων, δημιουργήθηκαν όλα τα μοντέλα της βιβλιοθήκης που χρειάζονται για την εικονική παράσταση όλων των κυκλωμάτων τα οποία καλούνται να υλοποιήσουν οι φοιτητές στο πλαίσιο του εργαστηριακού μαθήματος Ηλεκτρονικής ΙΙΙ.

Στη συνέχεια στο ίδιο πρόγραμμα δημιουργήθηκαν οι "σκηνές" των κυκλωμάτων σύμφωνα με την εκάστοτε κυκλωματική διάταξη. Πιο συγκεκριμένα, τοποθετήθηκαν τα εξαρτήματα πάνω στην εικονική δοκιμαστική πλακέτα τύπου breadboard και αποκαταστάθηκαν οι συνδέσεις τους με τα εργαστηριακά όργανα (παλμογράφο, τροφοδοτικό, γεννήτρια συναρτήσεων κ.ά.).

# **2.1 Τρισδιάστατη εξαγωγή αρχείων**

Σε επόμενο βήμα επιλέγεται η μορφή του παραδοτέου υλικού (εικόνα δύο ή τριών διαστάσεων, ταινία, …) και ακολουθείται η απαραίτητη διαδικασία ώστε να προκύψει ο τύπος του αρχείου που χρειάζεται να εξαχθεί.

Σε περίπτωση που επιλεγεί αρχείο εξόδου τύπου εικόνας 3Δ, θα πρέπει να γίνει εξαγωγή σε αρχείο .wrl VRML 2, το οποίο είναι ένα ελεύθερο πρότυπο γενικής αποδοχής. Στη συνέχεια, το αρχείο αυτό χρησιμοποιείται ως αρχείο εισόδου στο πρόγραμμα Demicron WireFusion με το οποίο μπορούμε να μεταγλωττίσουμε το αρχείο σε java applet ώστε να είναι δυνατή η χρήση του στο διαδίκτυο ή σε άλλες συσκευές που υποστηρίζουν τη γλώσσα προγραμματισμού Java.

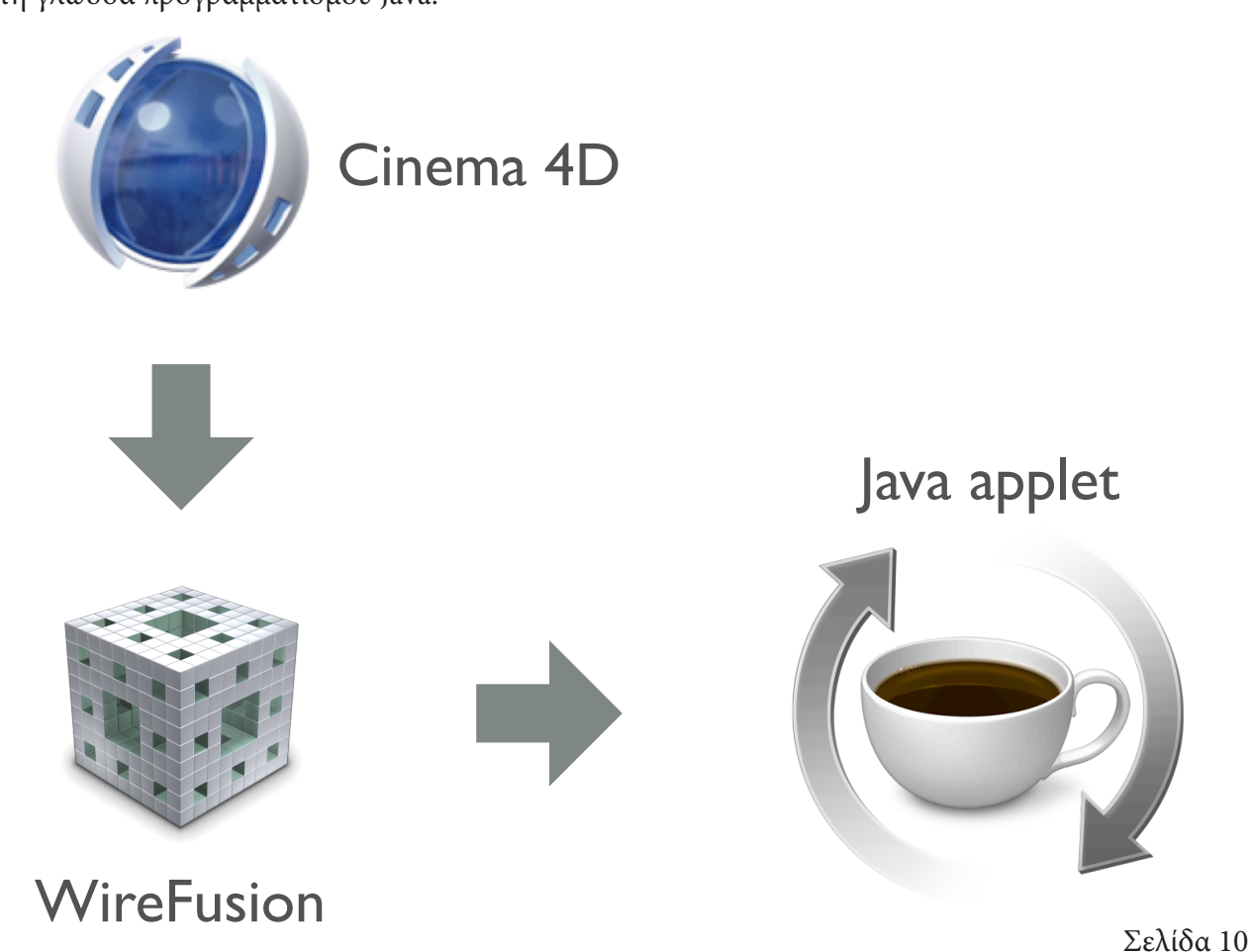

# <span id="page-10-0"></span>**2.2 Δημιουργία διαδικτυακού τόπου**

Στη συνέχεια συνδυάζουμε το αρχείο java applet με άλλες τεχνολογίες (Flash actionscript, CSS) για να του δώσουμε την τελική μορφή για να προβληθεί σε κάποιον δικτυακό τόπο. Η σχεδίαση των ιστοσελίδων του τόπου έγινε με τη βοήθεια του προγράμματος Adobe Dreamweaver.

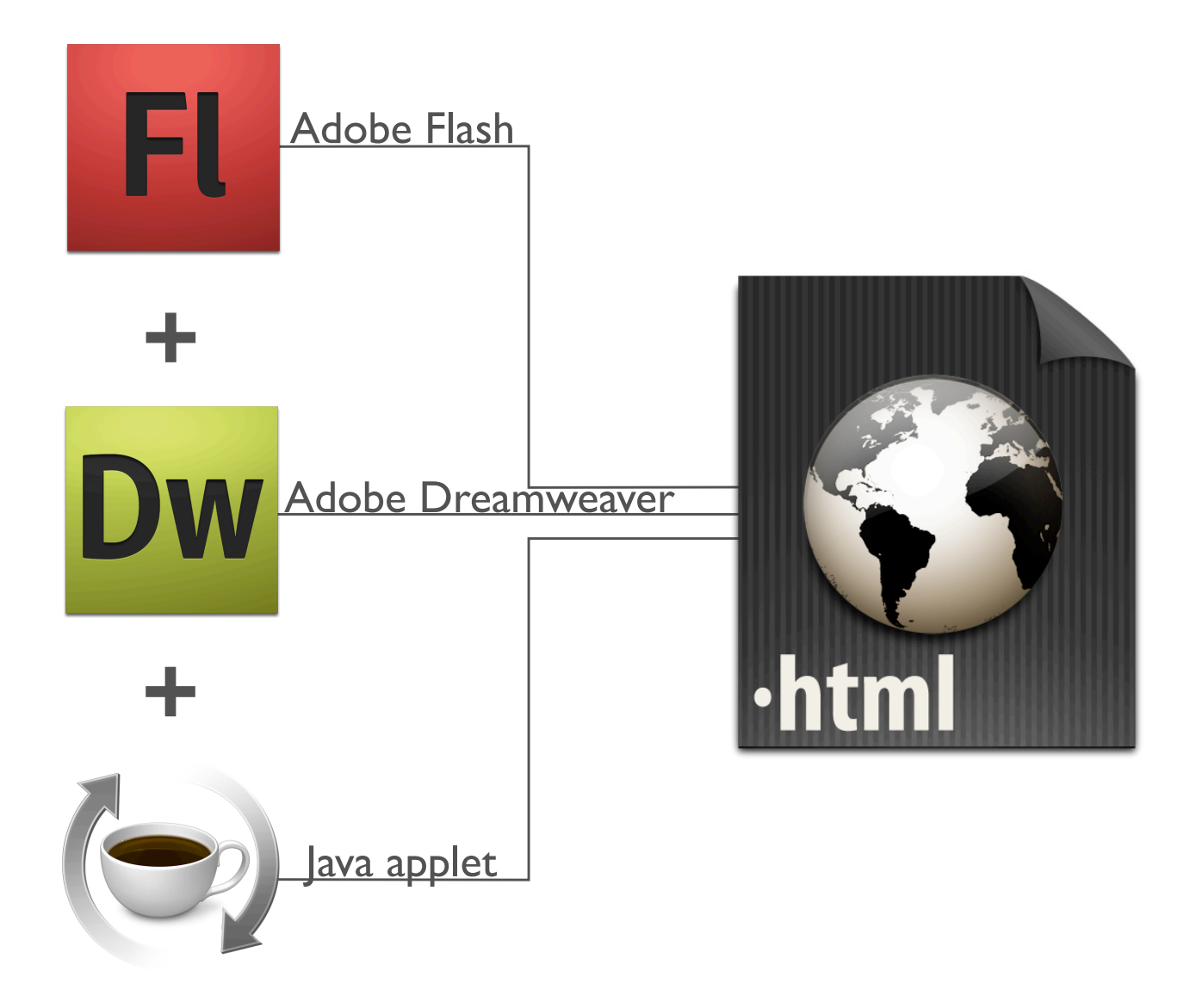

# <span id="page-11-0"></span>**2.3 Δημιουργία έντυπου για το διαδίκτυο άλλα και για εκτύπωση**

Στην περίπτωση που θέλουμε να δημιουργήσουμε ένα έντυπο με τις τρισδιάστατες απεικονίσεις των κυκλωματικών διατάξεων ορίζουμε στο Cinema 4D να κάνει την κατάλληλη επίχριση (rendering) και κατόπιν εξάγουμε το αποτέλεσμα σε οποιοδήποτε μορφή εικόνας θέλουμε (jpeg, tiff, psd,κτλ.). Η επίχριση γίνεται για να υπολογιστούν από το πρόγραμμα ο φωτισμός, οι σκιάσεις, οι ανακλάσεις και η εξομάλυνση των ορίων των κάθε μοντέλου (anti-aliasing).

Οι εικόνες που προκύπτουν εισάγονται σε ένα πρόγραμμα επεξεργασίας κειμένου (στην περίπτωσή μας το Adobe InDesign) όπου συνθέτουμε το έντυπο που θέλουμε να δημιουργήσουμε. Την τελική μορφή του εγγράφου την εξάγουμε μορφή Adobe Acrobat .pdf ώστε να εξασφαλίσουμε ότι το αρχείο θα μπορεί να χρησιμοποιηθεί για ανάγνωση και εκτύπωση από όλα τα λειτουργικά συστήματα.

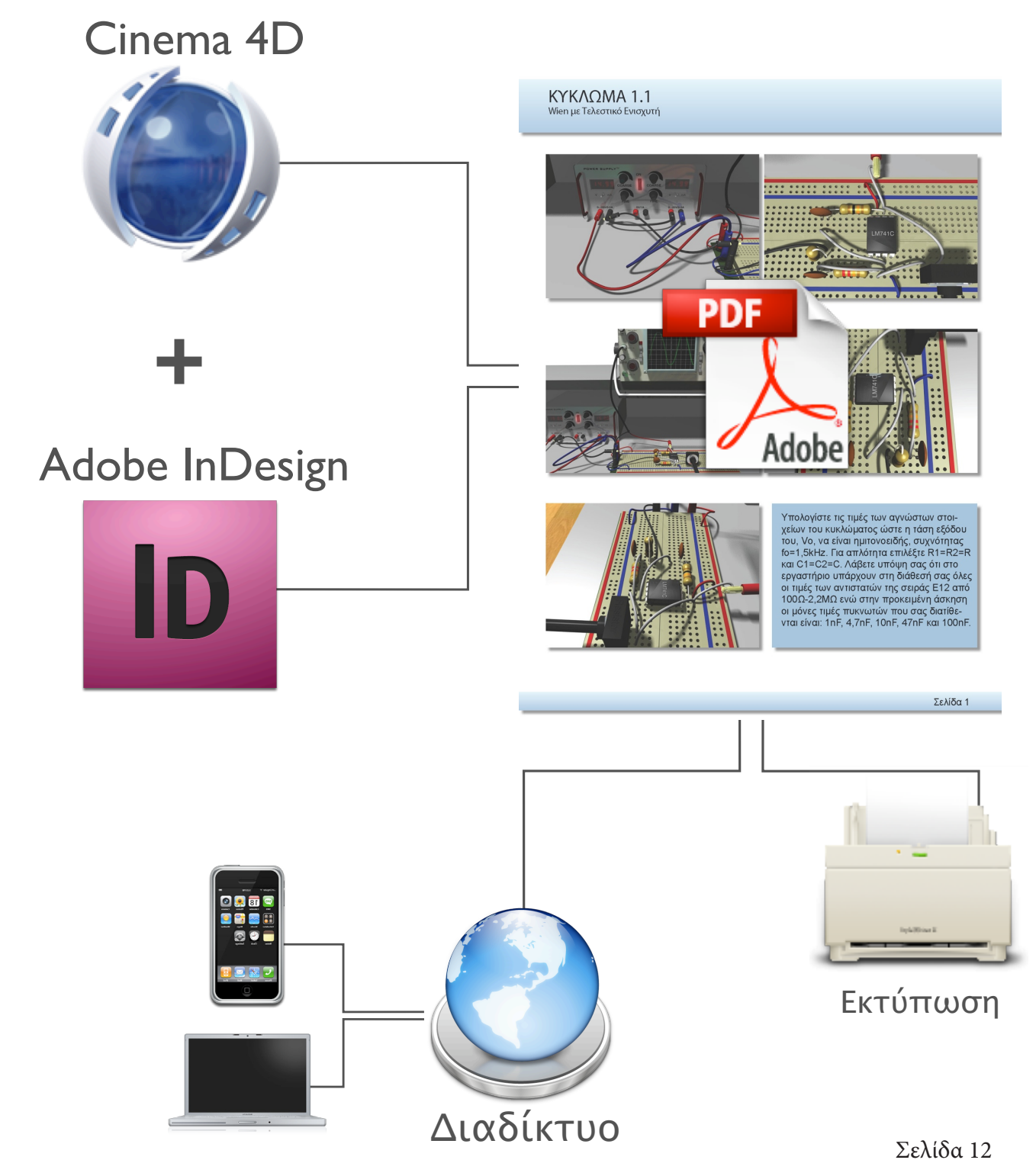

## <span id="page-12-0"></span>**2.4 Δημιουργία πολυμεσικών αρχείων**

Τέλος, στην περίπτωση που θέλουμε να δημιουργήσουμε ένα πολυμεσικό αρχείο θα ορίσουμε στο Cinema 4D οποιαδήποτε κίνηση σε τρεις διαστάσεις και κάνουμε εξαγωγή σε αρχείο τύπου ταινίας. Εδώ συνιστάται το επιλεγόμενο αρχείο να είναι QuickTime με συμπίεση Animation, για να έχουμε καλή ποιότητα εικόνας σε σχετικά μικρό μέγεθος σε σχέση με την ασυμπίεστη ταινία. Όταν η διαδικασία της επίχρισης (rendering) ολοκληρωθεί, εισάγουμε το αρχείο της ταινίας στο Adobe After Effects ώστε να προσθέσουμε υπότιτλους, κείμενο και εφέ. Αφού ολοκληρώσουμε κι αυτή τη διαδικασία θέτουμε το After Effects να κάνει και αυτό εξαγωγή ταινίας. Μάλιστα, μπορεί να οριστεί να εξάγει ταινία για όλα τα μέσα (DVD, CD, διαδίκτυο κτλ.) και συσκευές αναπαραγωγής ταινιών (Η/Υ, φορητές συσκευές).

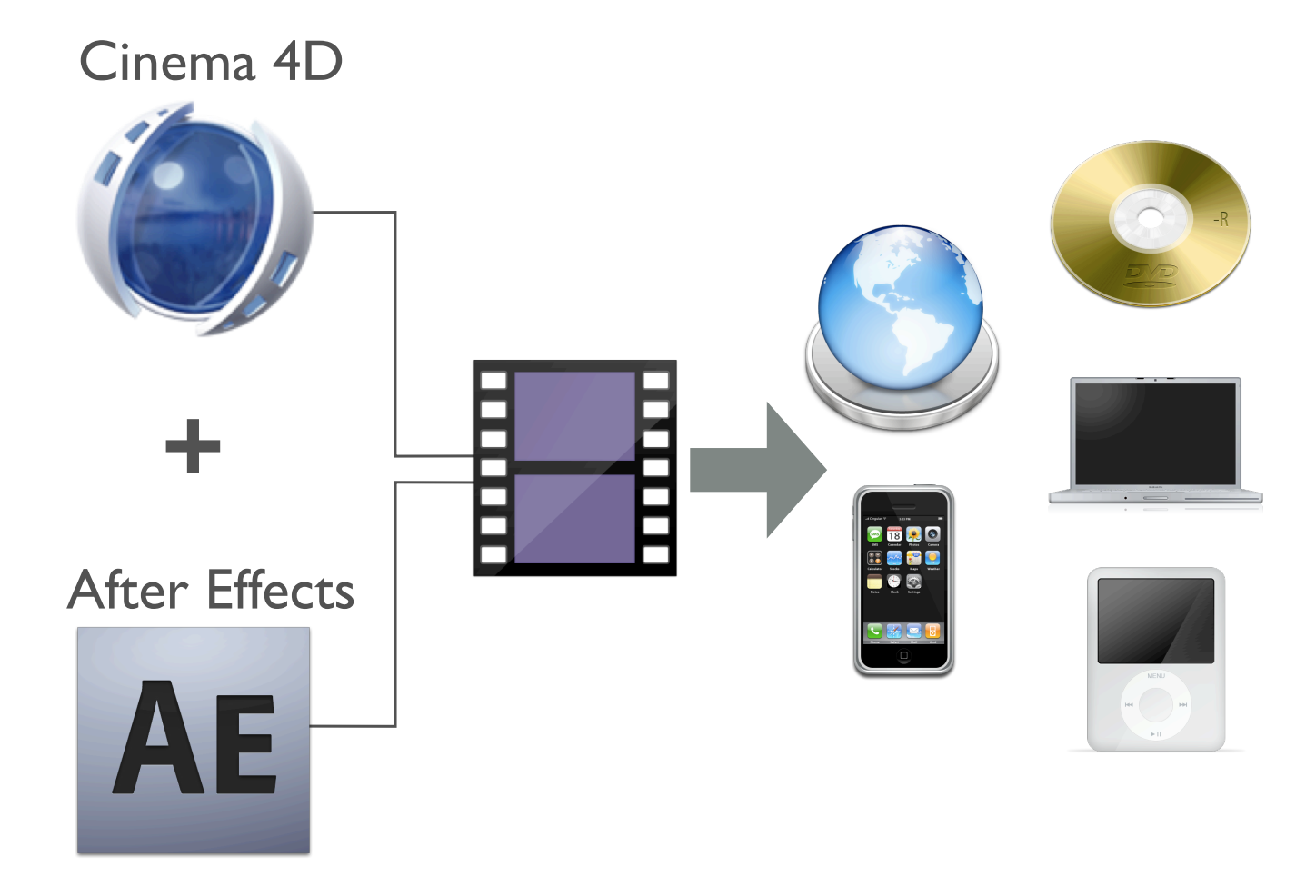

# <span id="page-13-0"></span>**2.5 Εργαλεία δημιουργίας αλληλεπιδραστικών παρουσιάσεων**

#### **Demicron WireFusion**

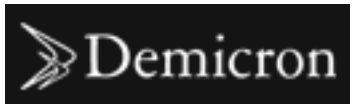

Το WireFusion® της Demicron είναι μια ισχυρή τεχνολογία που επιτρέπει τη γρήγορη δημιουργία διαδραστικών παρουσιάσεων 3Δ για το internet. Το WireFusion χρησιμοποιείται κυρίως από τους γραφίστες, τους προγραμματιστές

και τους αρχιτέκτονες αλλά μπορεί να αποτελέσει και χρήσιμο εργαλείο για τους εκπαιδευτικούς. Χρησιμοποιείται στο ηλεκτρονικό εμπόριο για τη δημιουργία εικονικών παρουσιάσεων προϊόντων και κατασκευών σε τρεις διαστάσεις. Οι παρουσιάσεις που μπορούν να δημιουργηθούν με το WireFusion μπορούν να αποτελέσουν εποπτικό υλικό σε διαδικασίες e-μάθησης.

Πολλές μεγάλες εταιρείες σήμερα χρησιμοποιούν την τεχνολογία WireFusion για να προωθήσουν τα προϊόντα τους και να εκπαιδεύσουν το προσωπικό τους όπως: Sony, Motorola, Sony Ericsson, Philips, Siemens, Canon, Epson, Casio, Kenwood, Navman, Whirlpool, Mitsubishi, Fiat, Corvette, OMEGA, Swatch, NEC, AT&T, Bang & Olufsen, Vodafone, T-Mobile, NASA, US Army, US Coast Guard, Lockheed Martin, Raytheon, και πολλές άλλες.

Λειτουργικά συστήματα: Mac OS X, Windows, Linux, Solaris Κόστος αγοράς WireFusion Professional 5: 1.195€ Διαδικτυακός τόπος: http://www.demicron.com

#### **Maxon Cinema 4D**

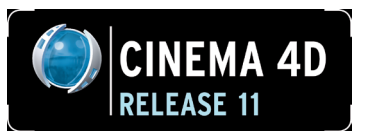

Το CINEMA 4D της MAXON Computer GmbH είναι εμπορικό πρόγραμμα δημιουργίας τρισδιάστατων γραφικών, διαθέσιμο για διάφορα λειτουργικά συστήματα. Παρέχει τη δυνατότητα δημιουργίας πολυγωνικών μοντέλων, στατικών ή και κινούμενων, με διάφορες επιλογές φωτορεαλισμού. Είναι γνωστό

για το εύκολο στη χρήση περιβάλλον εργασίας του που συνδυάζεται με μια πολύ δυνατή μηχανή διαχείρισης τρισδιάστων απεικονίσεων.

Το Cinema 4D συνεργάζεται άψογα με άλλες εφαρμογές άλλων εταιρειών όπως το Adobe After Effects, το Apple Final Cut Pro, το Demicron WireFusion και το πανίσχυρο σύστημα επίχρισης (rendering) Renderman της Pixar Studios.

Έχει χρησιμοποιηθεί στις ταινίες Spider-Man 3, We Are Strange , Polar Express , Open Season, Monster House, The Golden Compass και πολλές άλλες.

Λειτουργικά συστήματα: Mac OS X, Windows, Linux Κόστος αγοράς Maxon Cinema 4D R11: 3.671€ Διαδικτυακός τόπος: http://www.maxon.net

#### <span id="page-14-0"></span>**Adobe After Effects CS4**

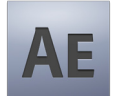

Το Adobe After Effects είναι λογισμικό δημιουργίας και σύνθεσης κινούμενων ψηφιακών γραφικών. Ο κύριος προορισμός της εφαρμογής είναι η δημιουργία εφέ σε κινούμενες εικόνες.

Λειτουργικά συστήματα: Mac OS X, Microsoft Windows Κόστος αγοράς Adobe After Effects CS4: 754€ Διαδικτυακός τόπος: http://www.adobe.com/aftereffects

#### **Adobe Dreamweaver CS4**

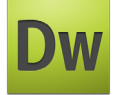

Το Adobe Dreamweaver είναι μια επαγγελματική εφαρμογή για τη συγγραφή ιστοσελίδων. Λειτουργικά συστήματα: Mac OS X, Microsoft Windows Κόστος αγοράς Adobe Dreamweaver CS4: 300€

Διαδικτυακός τόπος: http://www.adobe.com/dreamweaver

#### **Adobe Flash CS4**

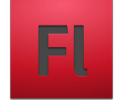

To Adobe Flash CS4 Professional αποτελεί ένα μοναδικό λογισμικό πακέτο για την δημιουργία ελκυστικών διαδραστικών παραστάσεων. Το Flash εξάγει υλικό κατάλληλο για χρήση σε προσωπικούς υπολογιστές, κινητά τηλέφωνα, υπολογιστές παλάμης και για διάφορα λειτουργικά

συστήματα όπως: Mac OSX, MS Windows, Linux, Solaris, Symbian OS, Palm και Windows Mobile.

Λειτουργικά συστήματα: Mac OS X, Microsoft Windows Κόστος αγοράς Adobe Flash CS4: 526€ Διαδικτυακός τόπος: http://www.adobe.com/flash

# <span id="page-15-0"></span>**2.6 Ένα ξεχωριστό παράδειγμα e-μάθησης μέσω του διαδικτυακού παιχνιδιού 3Δ Second Life.**

# **CECOND**

Το Second Life (SL) είναι ένας εικονικός κόσμος που αναπτύχθηκε από την Linden Lab. Ξεκίνησε τη λειτουργία του στις 23 Ιουνίου 2003 και είναι προσβάσιμο μέσω του διαδικτύου. Για να το χρησιμοποιήσει κάποιος θα πρέπει να τρέξει τοπικά στον Η/Υ του το ελεύθερο πρόγραμμα πελάτη με το όνομα

Second Life Viewer . Οι χρήστες, που ονομάζονται πολίτες (residents), αλληλεπιδρούν μεταξύ τους μέσω εικονικών χαρακτήρων 3Δ (avatars). Οι πολίτες μπορούν να εξερευνούν, να σμίγουν, να επικοινωνούν μεταξύ τους και να συμμετέχουν σε ατομικές αλλά και ομαδικές δραστηριότητες. Επίσης μπορούν να δημιουργήσουν εικονικές ιδιοκτησίες (μέσω πληρωμής), να εμπορεύονται και να παρέχουν υπηρεσίες ο ένας στον άλλον. Ακόμα, τους δίνεται η δυνατότητα να ταξιδεύουν σε όλο τον κόσμο. Η αδελφή ιστοσελίδα Teen Second Life είναι μια περιορισμένη έκδοση του πρωταρχικού SL για χρήστες ηλικίας μεταξύ δεκατριών (13) και δεκαοκτώ (18) ετών.

#### *2.6.1 Εκπαίδευση μέσω Second Life*

Το Second Life χρησιμοποιείται ως εναλλακτικό εκπαιδευτικό εργαλείο από πολλούς οργανισμούς όπως κολέγια, πανεπιστήμια, βιβλιοθήκες και κρατικούς φορείς. Υπάρχουν πάνω από εκατό περιοχές του που χρησιμοποιούνται για εκπαιδευτικούς σκοπούς και καλύπτουν πεδία όπως η χημεία και η αγγλική φιλολογία. Χάρη στο Second Life, οι εκπαιδευτές και οι ερευνητές έρχονται σε πιο προσωπικό επίπεδο σε σχέση με την παραδοσιακή εξ' αποστάσεως εκπαίδευση. Τουλάχιστον 300 πανεπιστήμια σε όλο τον κόσμο παραδίδουν μαθήματα ή διεξάγουν έρευνα στο Second Life. Κάποια νέα εκπαιδευτικά ιδρύματα

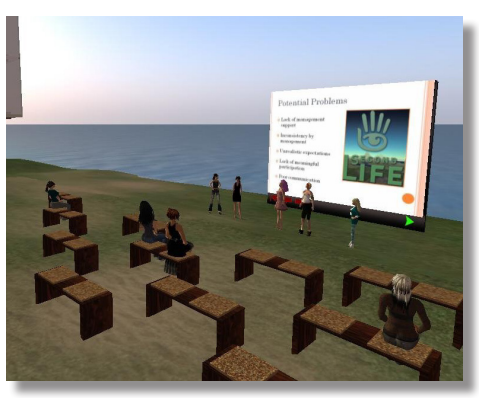

δραστηριοποιούνται αποκλειστικά στο Second Life, εκμεταλλευόμενα την πλατφόρμα για την παροχή υπηρεσιών υψηλής ποιότητας σε ένα ευρύ κοινό, με χαμηλό κόστος.

Το Illinois' Alliance Library System and OPAL έχει δημιουργήσει εικονικές νησίδες που λειτουργούν ως ψηφιακές βιβλιοθήκες για τους πολίτες του Second Life. Μια άλλη εικονική περιοχή που ονομάζεται SciLands είναι αφιερωμένη στην επιστήμη και την τεχνολογική εκπαίδευση. Αρχικά, στο SL λειτουργούσε μόνο το Διεθνές Μουσείο Διαστημικών Πτήσεων. Σήμερα, φιλοξενεί μια σειρά από οργανισμούς, όπως οι NASA, NOAA,

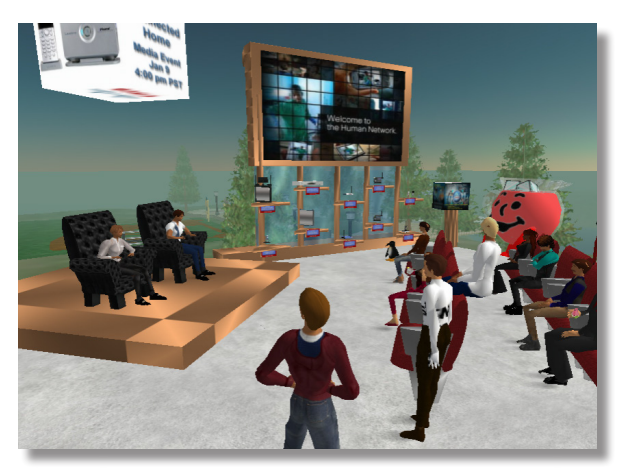

NIH, JPL, NPR, NPL και μια σειρά από άλλες κυβερνητικές υπηρεσίες, πανεπιστήμια και μουσεία. Το Δεκέμβριο του 2008 η πολεμική αεροπορία των ΗΠΑ ξεκίνησε το MyBase, ένα Second Life νησί που επιβλέπεται από την Air Education and Training Command. Το Second Life έχει επίσης υιοθετηθεί για την εκμάθηση ξένων γλωσσών. Η πρώτη που το έκανε αυτό ήταν η Languagelab.com το 2005 κι ακολούθησαν το Βρετανικό Συμβούλιο, το Ινστιτούτο Cervantes και το Goethe Institut. Το ετήσιο συνέδριο SLanguages είναι αφιερωμένο στην εκμάθηση γλωσσών μέσω του Second Life.

<span id="page-16-0"></span>Το Teen Second Life χρησιμοποιείται ως εκπαιδευτική πλατφόρμα για μαθητές της σχολικής ηλικίας. Για την ώρα, το Teen Second Life χρησιμοποιείται για την εκπαίδευση των σχολικών βιβλιοθηκονόμων. Ωστόσο και οι δάσκαλοι χρησιμοποιούν το Second Life για να γνωριστούν μεταξύ τους και να δημιουργήσουν αντικείμενα και δομές που θα τους βοηθήσουν να αναπτύξουν διάφορα προγράμματα σπουδών όπως το EnergyTeachers.org που κάνει την Sustainability Energy Science Lab.

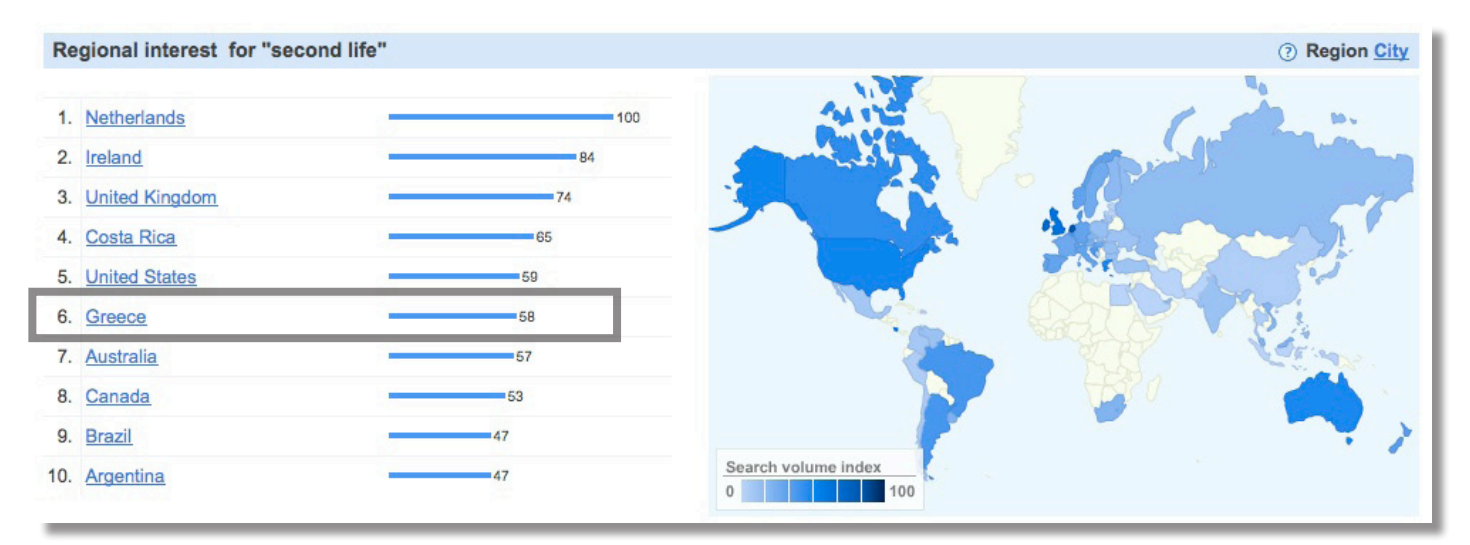

Η Ελλάδα καταλαμβάνει την 6η θέση παγκοσμίως στους χρήστες του Second Life.

# **Eυρετήριο**

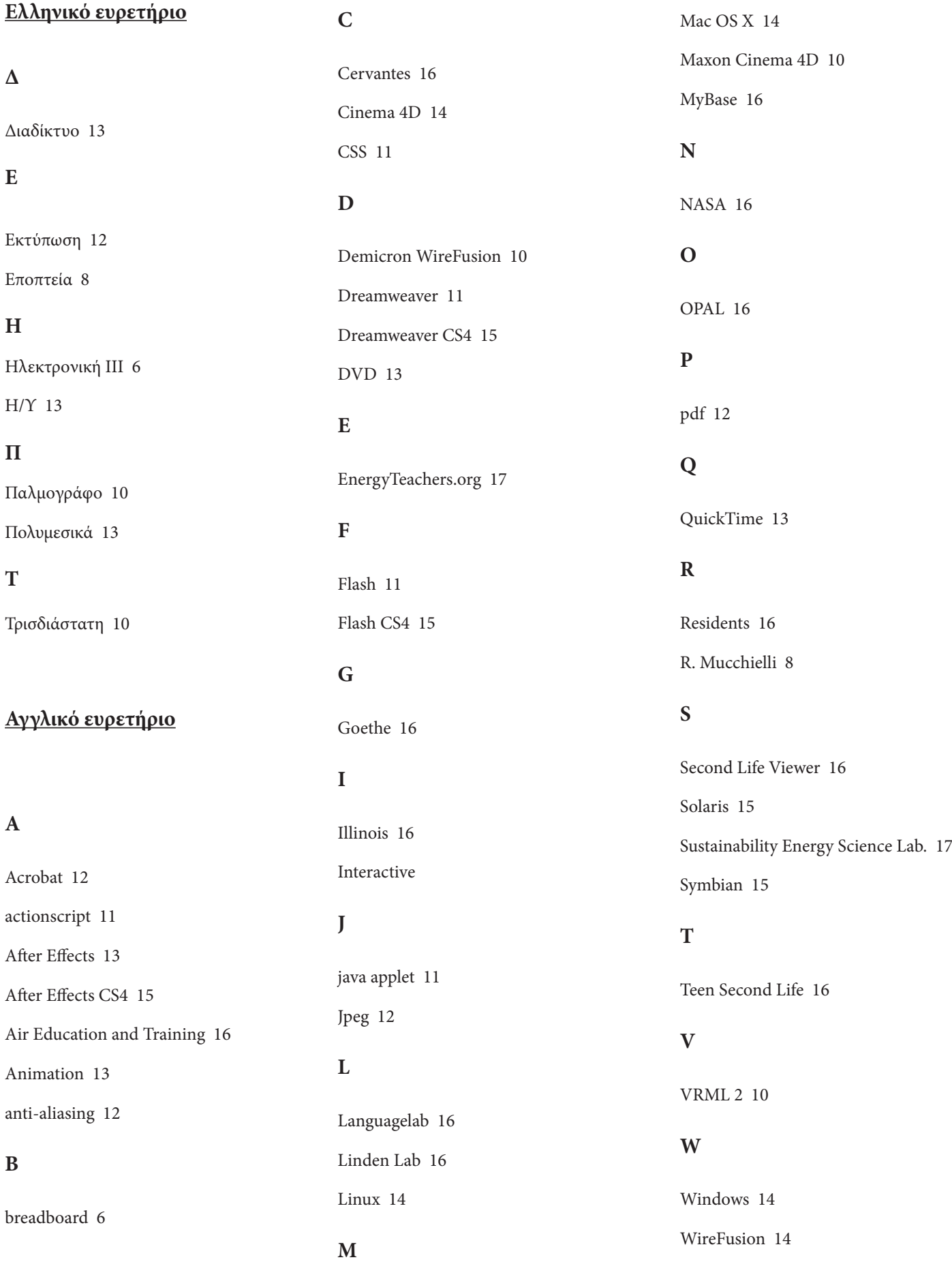

# **Βιβλιογραφία**

- [1] Dr. Sumeon Retalis Οι προηγμένες τεχνολογίες διαδικτύου στην υπηρεσία της μάθησης. Αξιολόγηση ευχρηστίας διδακτικών συστημάτων. σελ.89
- [2] Χρόνης Κυνηγός & Ευαγγελία Β. Δημαράκη Νοητικά εργαλεία και πληροφορικά μέσα. Η κοινωνία της πληροφορίας: Η εκπαιδευτική διάσταση των τεχνολογιών της πληροφορίας και της επικοινωνίας στην εκπαίδευση. σελ.82
- [3] V.E. Hodgson,The European Union and e-learning: an examination of rhetoric, theory and practice, Journal of Computer Assisted Learning (2002) 18, 240-252 Ó 2002 Blackwell Science Ltd.
- [4] William Horton Evaluating E-learning, 2005 VNU Business Media.
- [5] Brandon Hall, Ph.D., and Jacques LeCavalier, E-Learning Across the Enterprise: The Benchmarking Study of Best Practice.
- [6] V.E. Hodgson,The European Union and e-learning: an examination of rhetoric, theory and practice, Journal of Computer Assisted Learning (2002) 18, 240-252 Ó 2002 Blackwell Science Ltd.
- [7] Elisabeth T. Welsh, Connie R. Wanberg, Kenneth G. Brown and Marcia J. Simmering, E-learning: emerging uses, empirical results and future directions, International Journal of Training and Development, Vol 7, no. 4, 2003.
- [8] Ngrain Hodgins, H.W. (2000). Into the Future: A Vision Paper. Produced for the Commission on Technology and Adult Learning co-sponsored by ASTD and the National Governors Association.
- [9] Καλλιόπη Θ. Βαζίμα & Ευαγγελία Μ. Δρυμαλίτη Η ηλεκτρονική μάθηση ως μέσο εκπαίδευσης και ανάπτυξης προσωπικού στο σύγχρονο ψηφιακό περιβάλλον. (2006)
- [10] Mr. Miltiadis D. Lytras, Dr. Athanasia Pouloudi, E-learning: Just a waste of time.
- [11] Tim L. Wentling, Ji-Hye Park, Cost Analysis of E-learning: A Case Study of A University Program, University of Illinois at Urbana-Champaign, 2002.
- [12] Electronic learning M-learning http://en.wikipedia.org/wiki/Electronic\_learning, http://en.wikipedia.org/wiki/M-learning
- [13] Second Life http://secondlife.com/ http://en.wikipedia.org/wiki/Second\_Life
- [14] P. Mucchelli Les methodes actives de la pedagogie des adultes
- [15] Εποπτεία και εποπτικά μέσα διδασκαλίας Εκπαιδευτικό υλικό για τους εκπαιδευτές θεωρητικής κατάρτισης Τόμος III